## **FICHE TECHNIQUE : LES SORTIES D'INVENTAIRE**

### **Sommaire**

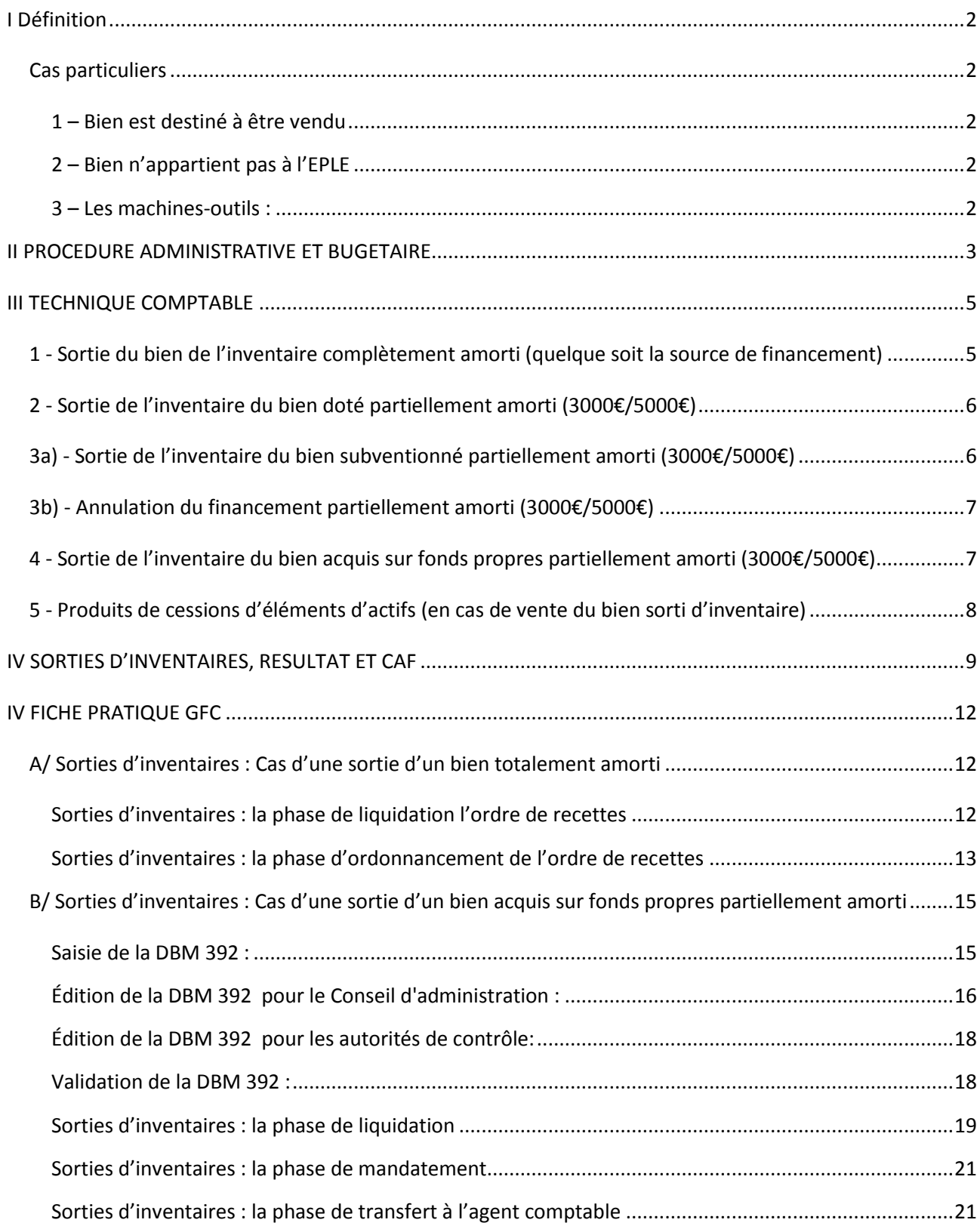

# <span id="page-1-0"></span>**I Définition**

Les sorties de l'inventaire des biens immobilisés résultent en général de pertes, de vols, de destruction, après réforme, en cas de non emploi (matériel obsolète, changement de structure pédagogique etc.…).

Ainsi le bien sorti de l'inventaire sera :

- mis au rebut ;
- transféré vers un autre établissement ;
- désaffecté (la désaffectation n'est possible qu'après autorisation du préfet).

La sortie d'inventaire se traduit par des opérations budgétaires et comptables qui ont pour objet la suppression du bien (classe 2 – comptes d'immobilisations) et de son financement (classe 1- comptes de capitaux) du bilan.

Elles sont précédées :

- de l'autorisation du conseil d'administration de sortir le bien de l'inventaire ;
- des décisions budgétaires modificatives autorisant les opérations budgétaires et comptables nécessaires.

Les opérations de sortie d'un bien de l'inventaire sont effectuées à partir d'un mandat à la section de fonctionnement (service ALO pour un budget principal au service général pour un budget annexe) et dans tous les cas par un ordre de recette à la section d'investissement.

### <span id="page-1-1"></span>*Cas particuliers*

### <span id="page-1-2"></span>**1 – Bien est destiné à être vendu**

Lorsque le bien est destiné à être vendu car sa valeur marchande est non nulle ou si le bien est immatriculé aux domaines (véhicules), sa sortie de l'inventaire est précédée d'une désaffectation prononcée par le préfet.

C'est l'arrêté de désaffectation du bien qui permet de déclencher les opérations de sortie d'inventaire (autorisation du Conseil d'administration, DBM et opérations budgétaires et comptables). Le produit éventuel de la vente est constaté par un ordre de recettes au service général « administration et logistique », compte 775 « produits de cession des éléments d'actif ».

### <span id="page-1-3"></span>**2 – Bien n'appartient pas à l'EPLE**

Lorsque le bien n'appartient pas à l'EPLE celui-ci propose la désaffectation au propriétaire (collectivité territoriale ou État).

### <span id="page-1-4"></span>**3 – Les machines-outils :**

En application des dispositions du Code du Travail, les « machines, appareils, outils, engins, matériels et installations » désignés sous les termes d'équipements de travail doivent répondre aux normes de sécurité définies par le décret 93-40 du 11 janvier 1993 modifié.

L'article L233-5 du code du Travail précise qu'il est interdit d'exposer, de mettre en vente, de vendre, d'importer, de louer, de mettre à disposition des équipements de travail et des moyens de protection qui ne répondent pas aux normes de sécurité en vigueur; sont concernés par cette mise en conformité l'ensemble des machines utilisées dans les EPLE, qu'elles le soient par les élèves ou par les personnels.

La responsabilité pénale de l'établissement peut être à ce niveau mise en cause. Les machines outils désaffectées seront remises à un ferrailleur qui devra vous remettre un certificat de destruction.

# <span id="page-2-0"></span>**II PROCEDURE ADMINISTRATIVE ET BUGETAIRE**

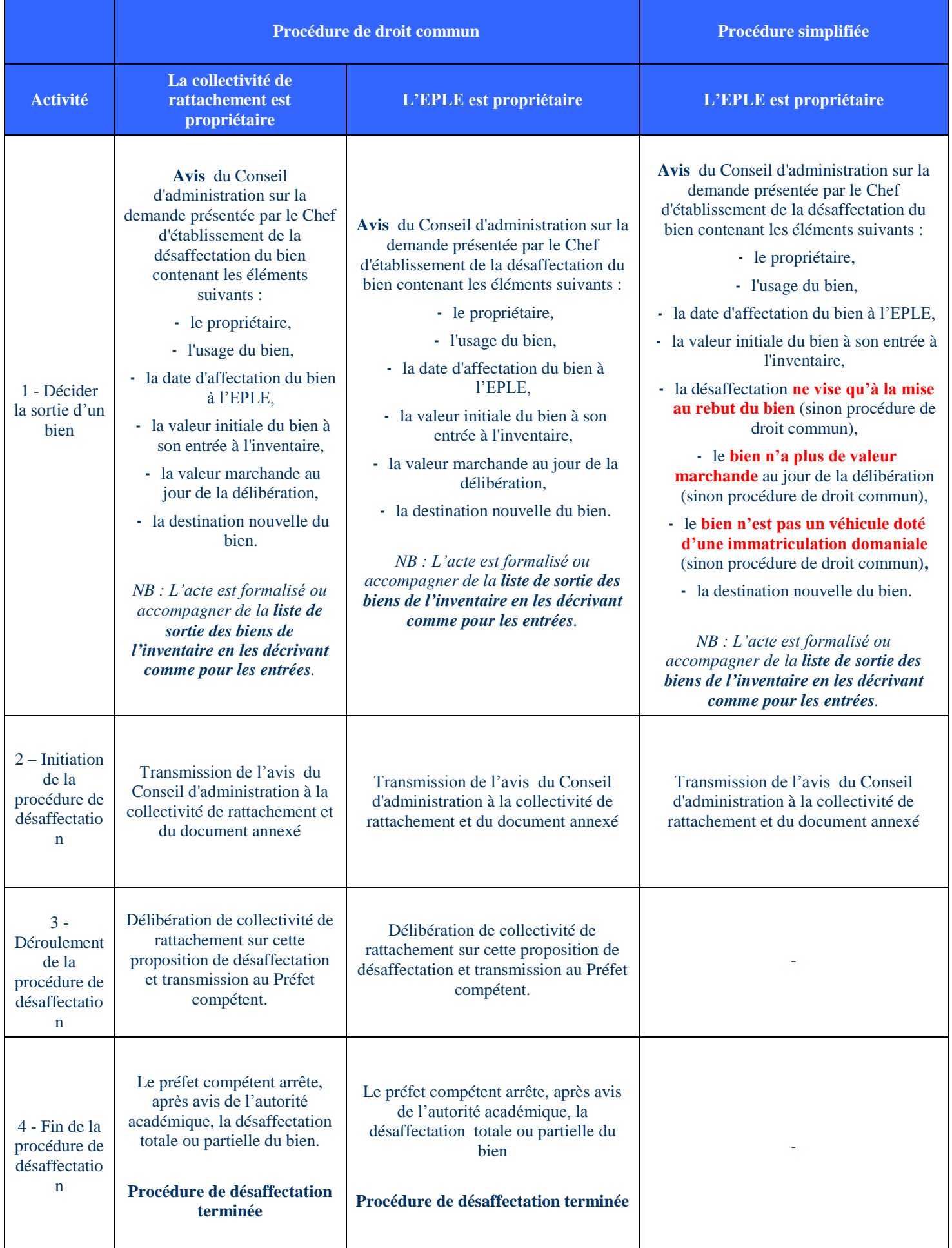

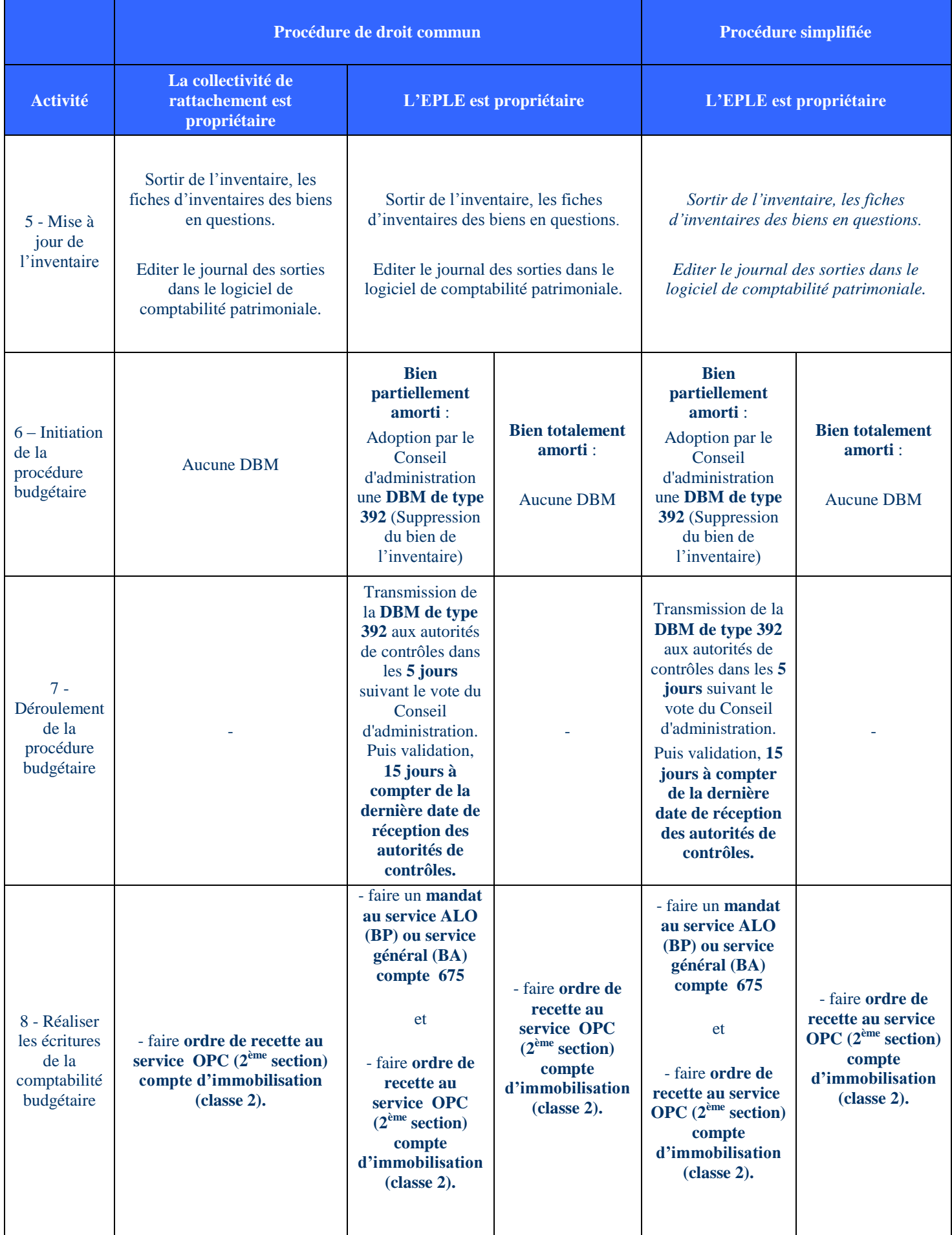

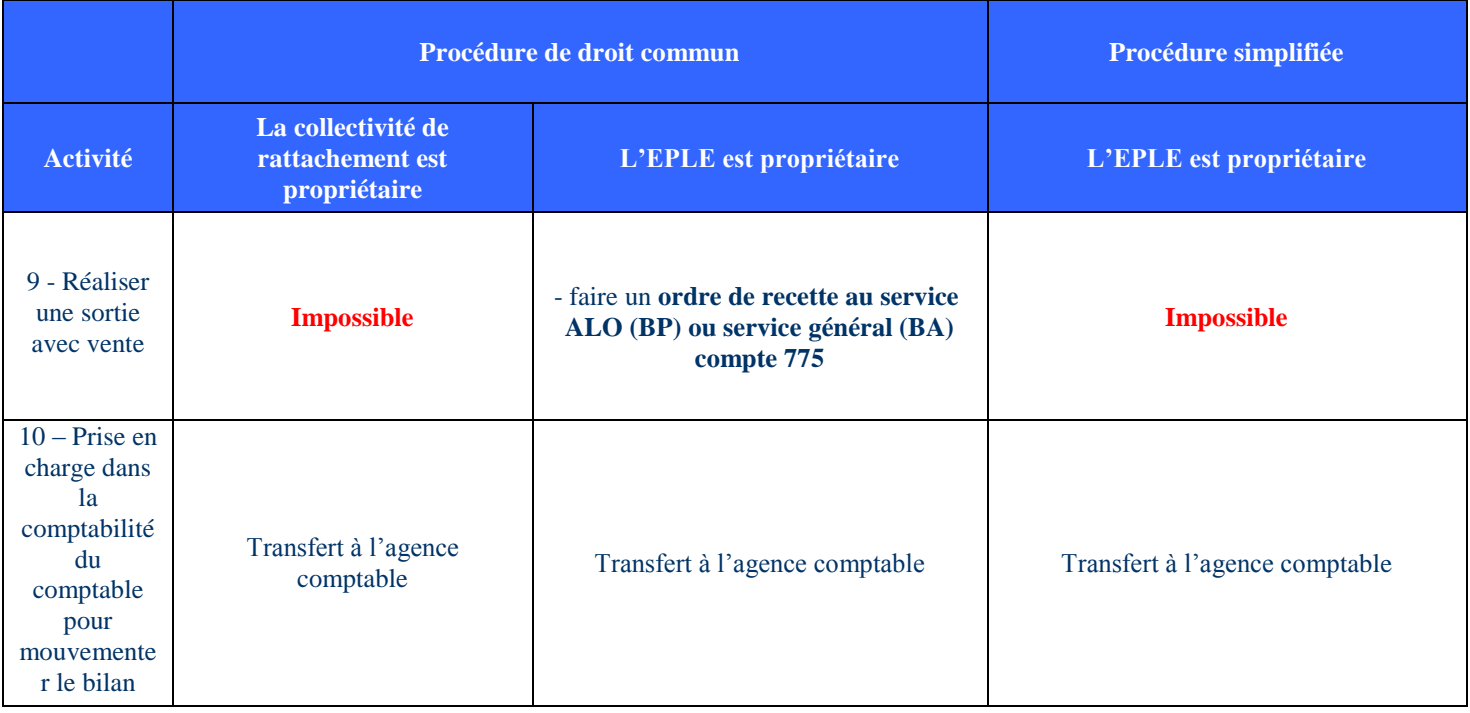

# <span id="page-4-0"></span>**III TECHNIQUE COMPTABLE**

## <span id="page-4-1"></span>*1 - Sortie du bien de l'inventaire complètement amorti (quelque soit la source de financement)*

**Opération à effectuer par le gestionnaire :**

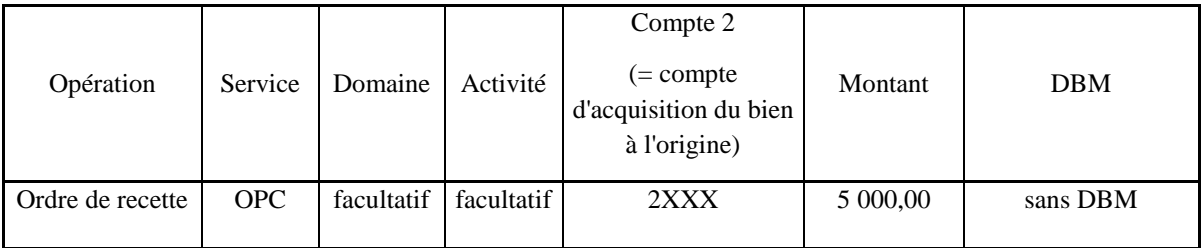

**Prise en charge par l'agent comptable :**

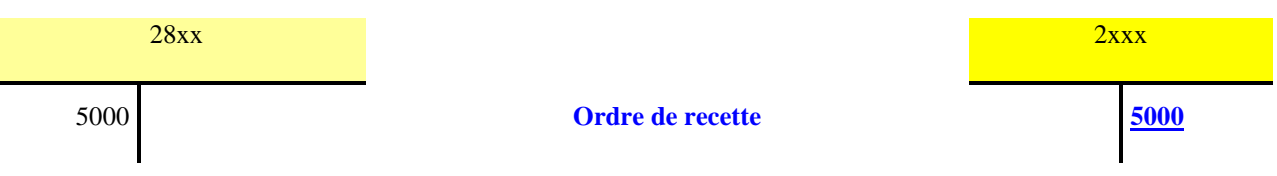

Cette opération (ordre de recettes à la deuxième section) est le pendant du mandat fait lors de l'acquisition du bien. Lors de l'acquisition d'un bien inscrit à l'inventaire, un mandat a été fait à la deuxième section « OPC – Opération en capital » (ancien chapitre ZD). Lors de la sortie du même bien, un ordre de recettes est fait toujours à la deuxième section « OPC – Opération en capital » (ancien chapitre ZR) du montant de l'acquisition initiale.

But : solder les comptes 2 ayant servi à l'acquisition (205/215/218X, notamment) et à l'amortissement (28XX)

# <span id="page-5-0"></span>*2 - Sortie de l'inventaire du bien doté partiellement amorti (3000€/5000€)*

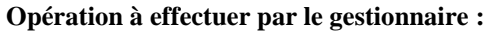

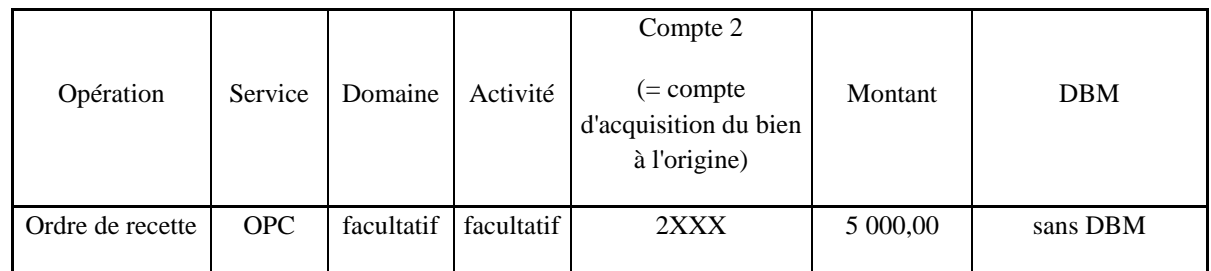

#### **Prise en charge par l'agent comptable :**

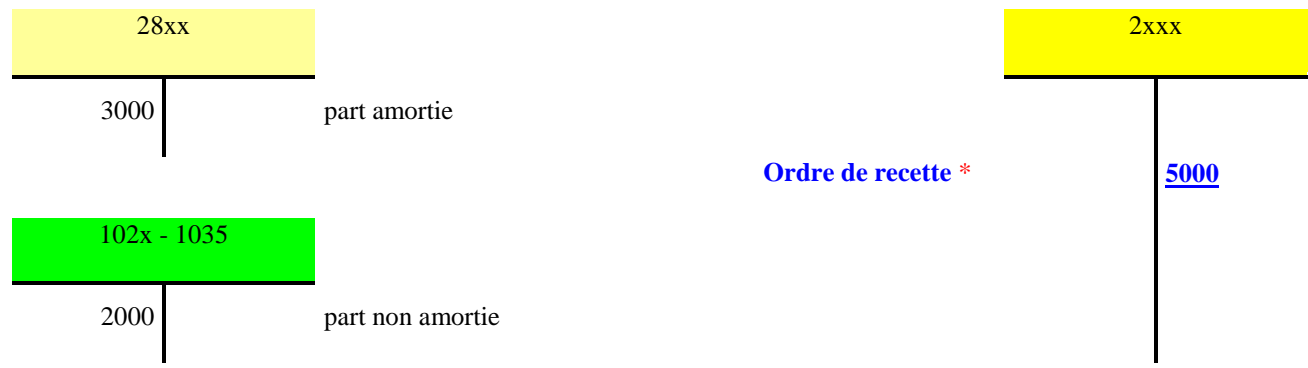

*\* l'ordre de recette est unique il est reparti au débit des comptes 28 et 102x, 1035 au prorata de la part amortie et de la part non amortie*

Cette opération (ordre de recettes à la deuxième section) est le pendant du mandat fait lors de l'acquisition du bien. Lors de l'acquisition d'un bien inscrit à l'inventaire, un mandat a été fait à la deuxième section « OPC – Opération en capital » (ancien chapitre ZD). Lors de la sortie du même bien, un ordre de recettes est fait toujours à la deuxième section « OPC – Opération en capital » (ancien chapitre ZR) du montant de l'acquisition initiale.

But : solder les comptes 2 ayant servi à l'acquisition (205/215/218X, notamment) et à l'amortissement (28XX), ainsi que le compte de financement (102-103) pour la part non amortie

### <span id="page-5-1"></span>*3a) - Sortie de l'inventaire du bien subventionné partiellement amorti (3000€/5000€)*

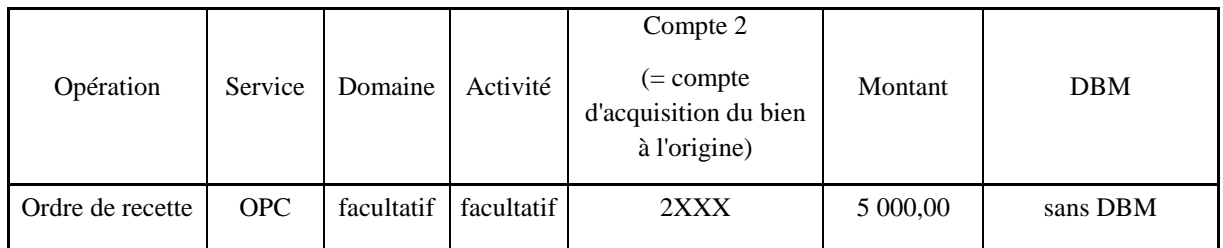

**Opération à effectuer par le gestionnaire :**

**Prise en charge par l'agent comptable :**

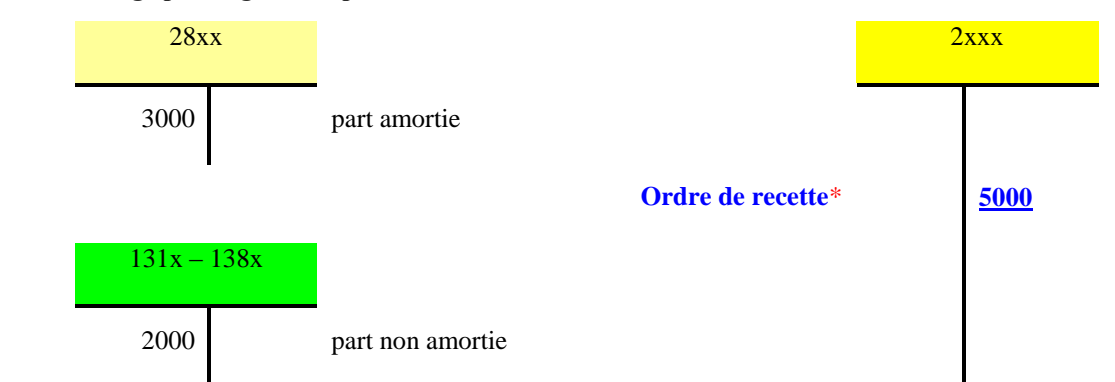

*\* l'ordre de recette est unique il est reparti au débit des comptes 28 et 131 à 138 au prorata de la part amortie et de la part non amortie*

But : solder les comptes 2 ayant servi à l'acquisition (205/215/218X, notamment) et à l'amortissement (28XX), ainsi que le compte de financement (131X-138X) pour la part non amortie

### <span id="page-6-0"></span>*3b) - Annulation du financement partiellement amorti (3000€/5000€)*

[opération de l'agent comptable]

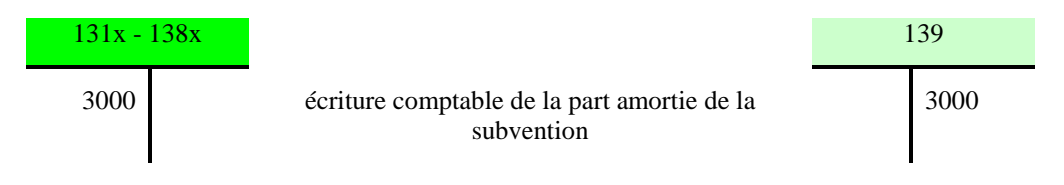

But : solder le compte de financement (131X-138X) ainsi que le compte 139 pour la part qui avait été amortie

## <span id="page-6-1"></span>*4 - Sortie de l'inventaire du bien acquis sur fonds propres partiellement amorti (3000€/5000€)*

**Opérations à effectuer par le gestionnaire :**

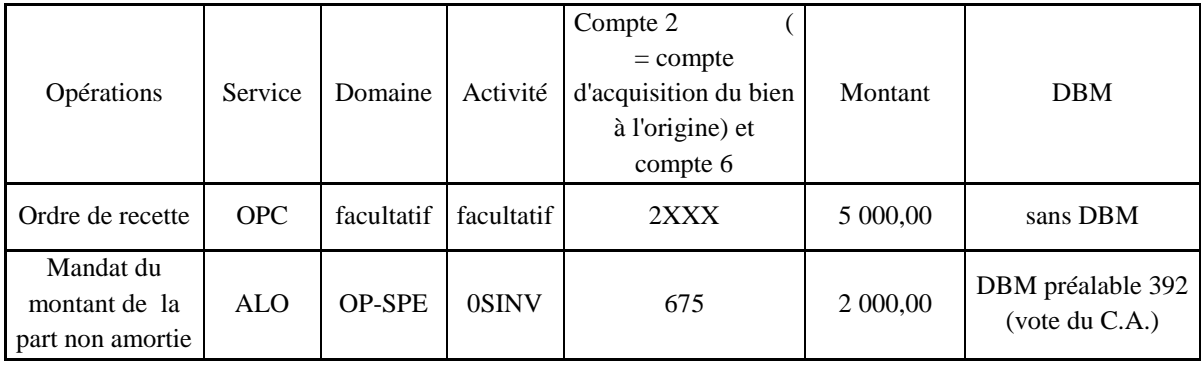

**Prise en charge par l'agent comptable :**

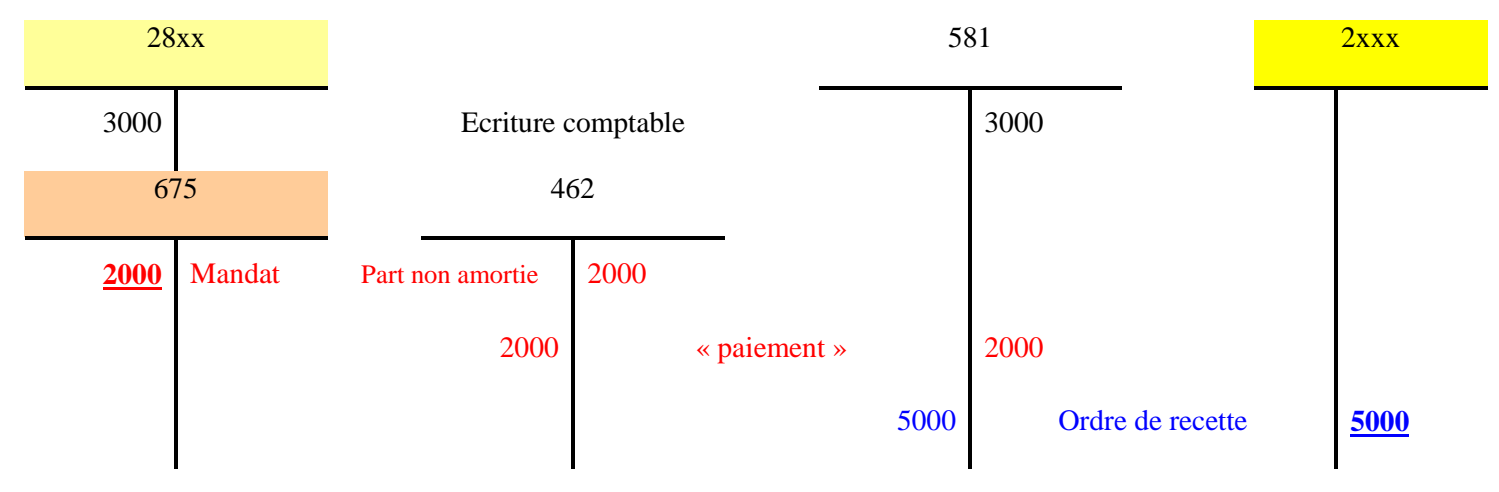

But : solder les comptes 2 ayant servi à l'acquisition (205/215/218X, notamment) et à l'amortissement (28XX) ; provoquer un résultat négatif (mandat au 675) qui permettra de solder le financement du bien en faisant diminuer le compte de réserve (1068X) pour la part non amortie (voir ci-dessous tableau « résultat et CAF)

# <span id="page-7-0"></span>*5 - Produits de cessions d'éléments d'actifs (en cas de vente du bien sorti d'inventaire)*

**Opérations à effectuer par le gestionnaire :**

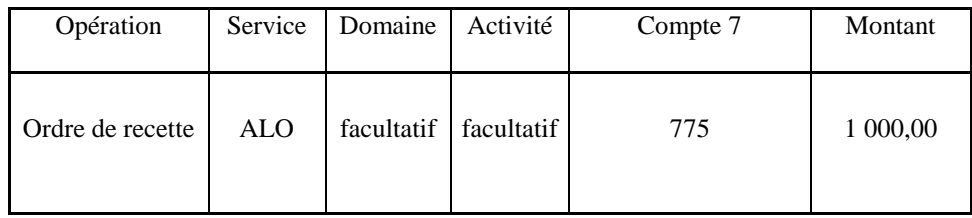

#### **Prise en charge par l'agent comptable :**

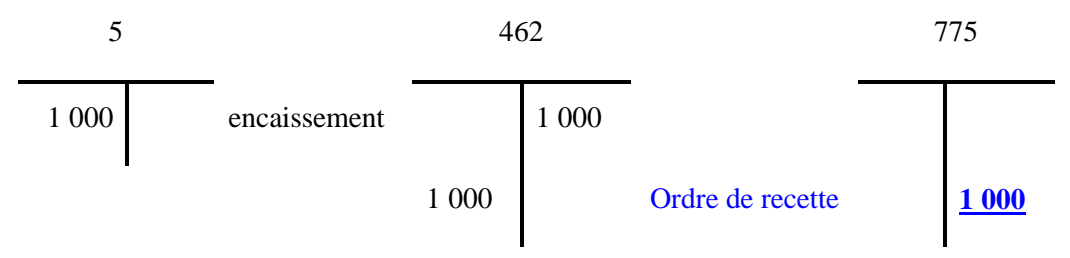

# <span id="page-8-0"></span>**IV SORTIES D'INVENTAIRES, RESULTAT ET CAF**

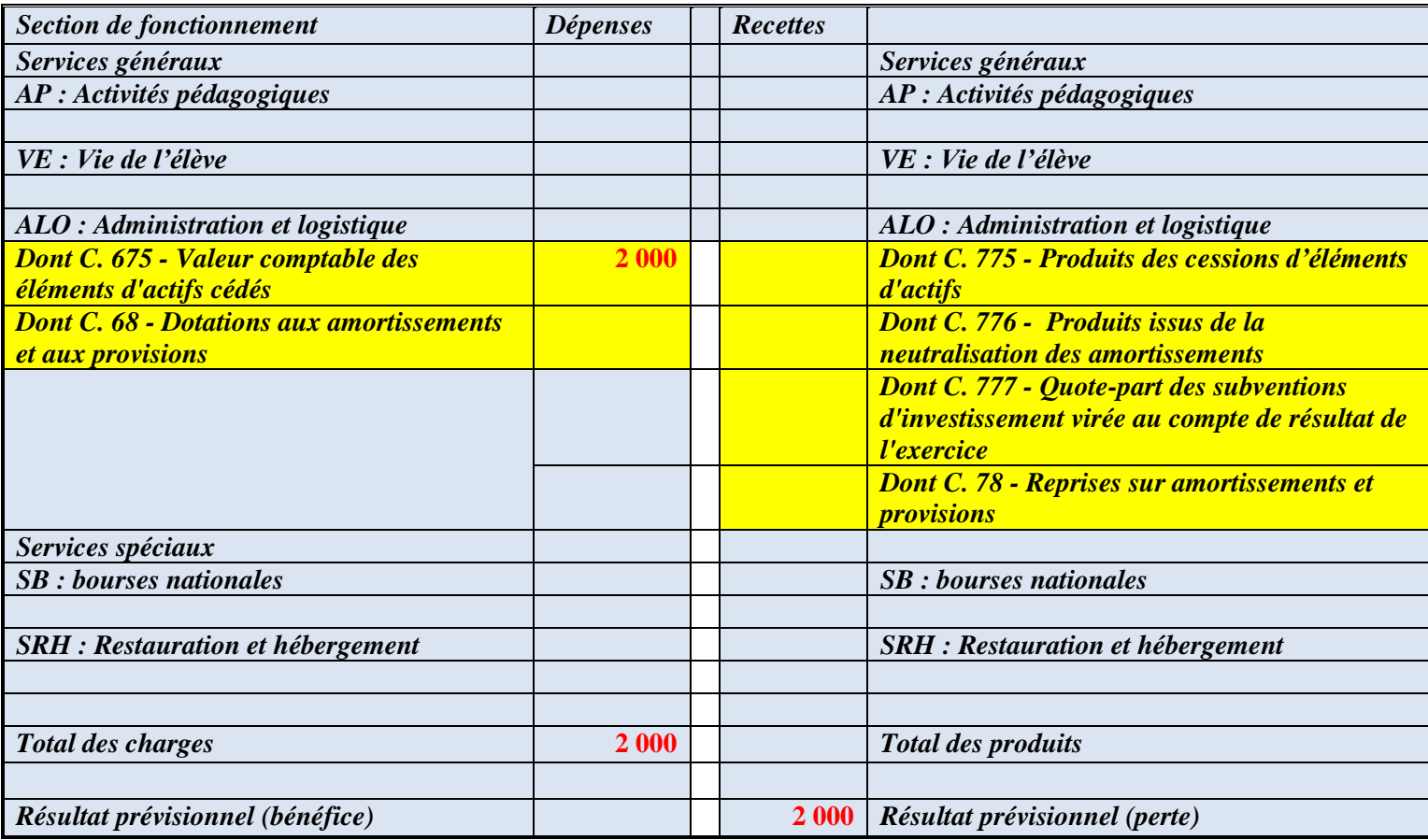

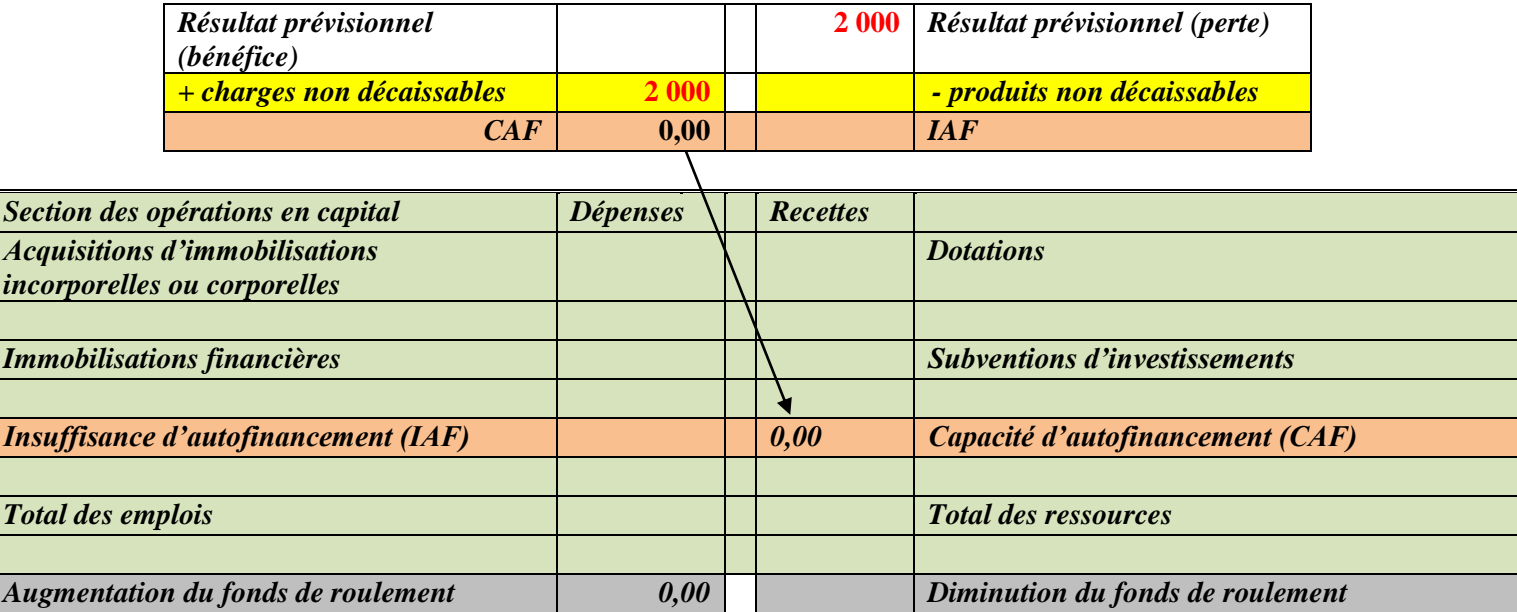

La sortie d'inventaire pour un bien partiellement amorti acquis sur fonds propres (mandat au compte 675) a un impact sur le résultat (augmente le déficit) mais n'a pas d'impact sur la CAF donc sur le fonds de roulement. Ce mandat retrace en une seule fois les mandats d'amortissement que l'établissement aurait mandaté si le bien était resté dans l'inventaire jusqu'à la durée escomptée.

Ainsi le fonds de roulement n'est pas impacté par ce mandat. Cette opération ne va pas appauvrir l'établissement.

*inco* 

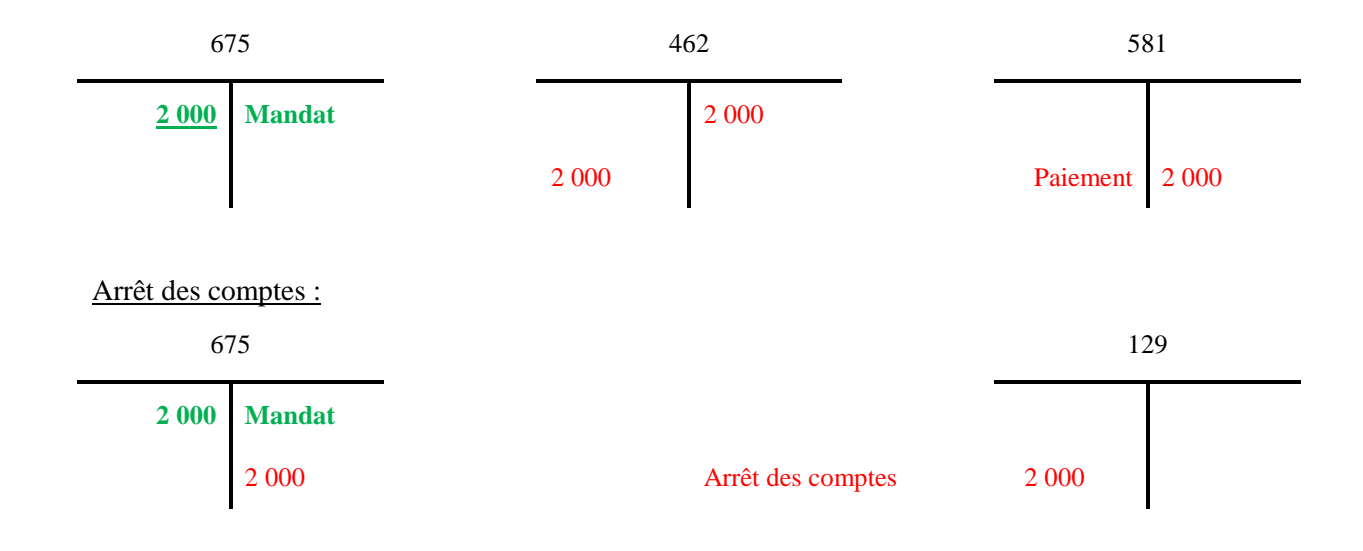

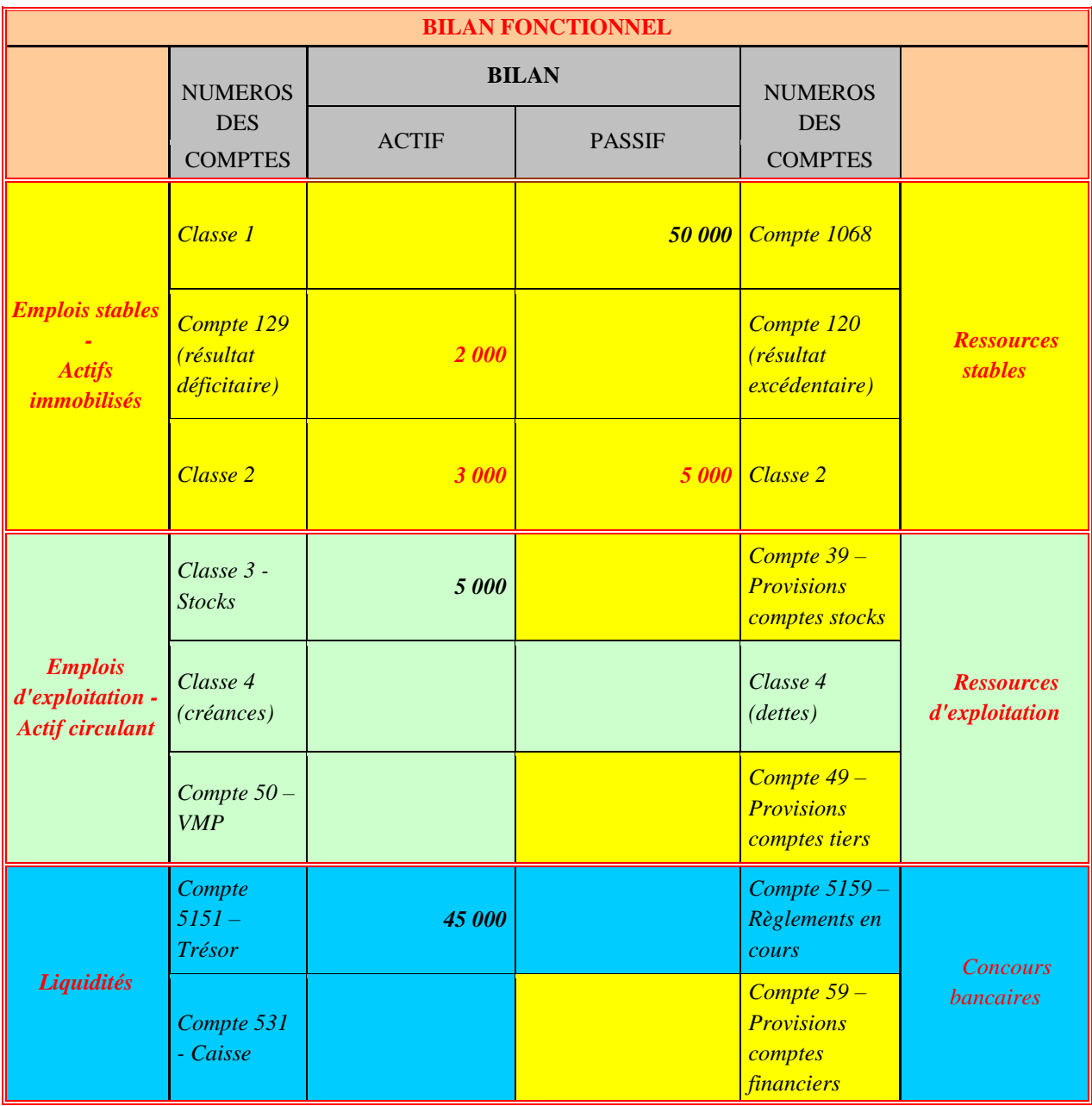

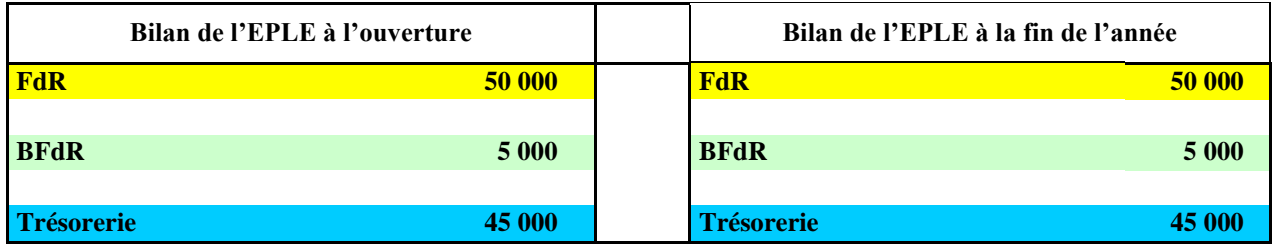

# <span id="page-11-0"></span>**IV FICHE PRATIQUE GFC**

Toute sortie d'un bien de l'inventaire se traduit par un ordre de recette dans le service OPC au compte de classe 2 qui avait précédemment enregistré l'acquisition du bien.

### <span id="page-11-1"></span>*A/ Sorties d'inventaires : Cas d'une sortie d'un bien totalement amorti*

### <span id="page-11-2"></span>**Sorties d'inventaires : la phase de liquidation l'ordre de recettes**

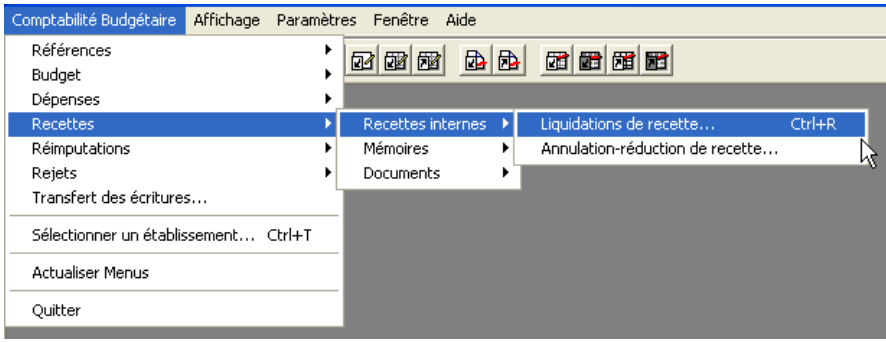

Comptabilité Budgétaire Recettes internes Affichage Paramètres Fenêtre Aide

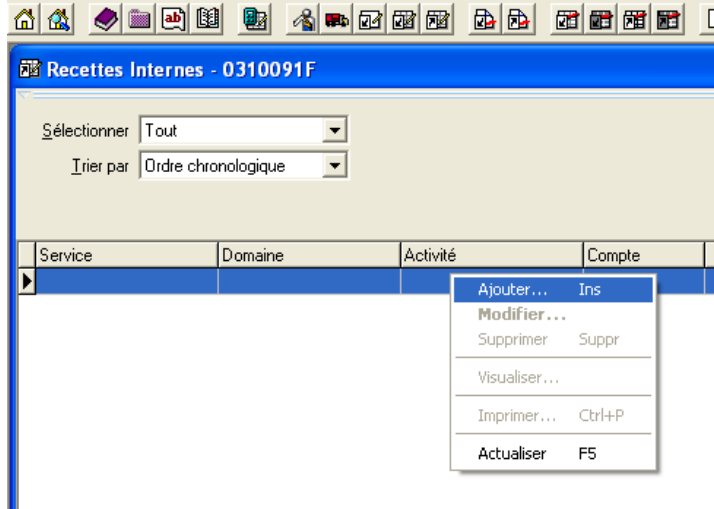

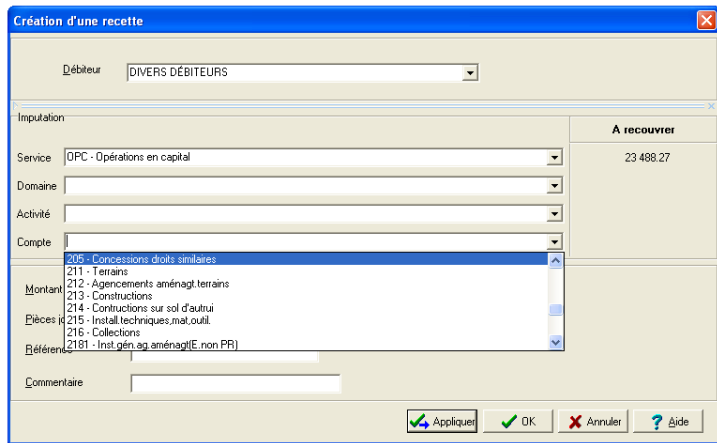

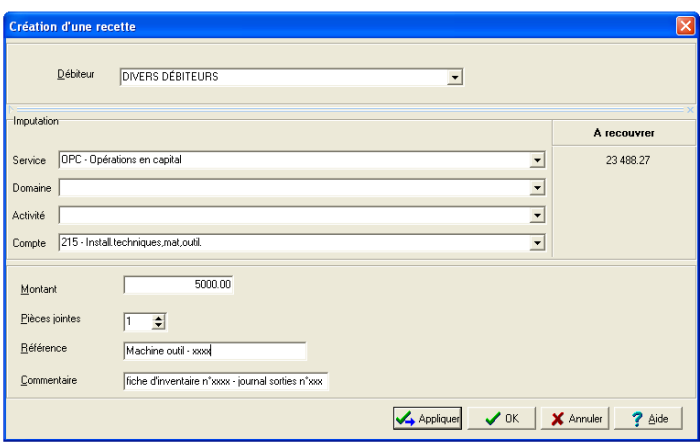

Dans cet exemple, il s'agit de la sortie d'un bien (machine outil) acquis précédemment (mandat dans OPC sur un ancien exercice) au compte 215.

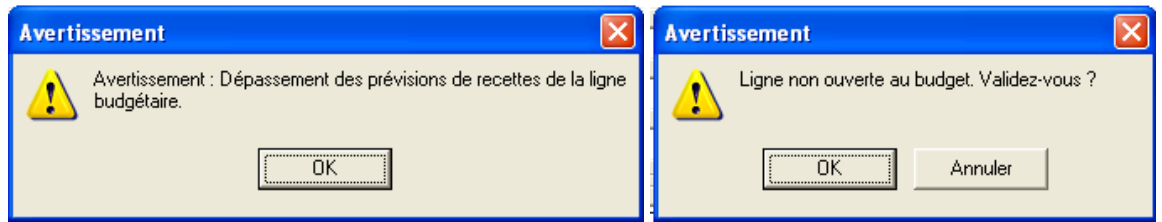

Ces messages d'information sont normaux, il convient de valider avec « OK ».

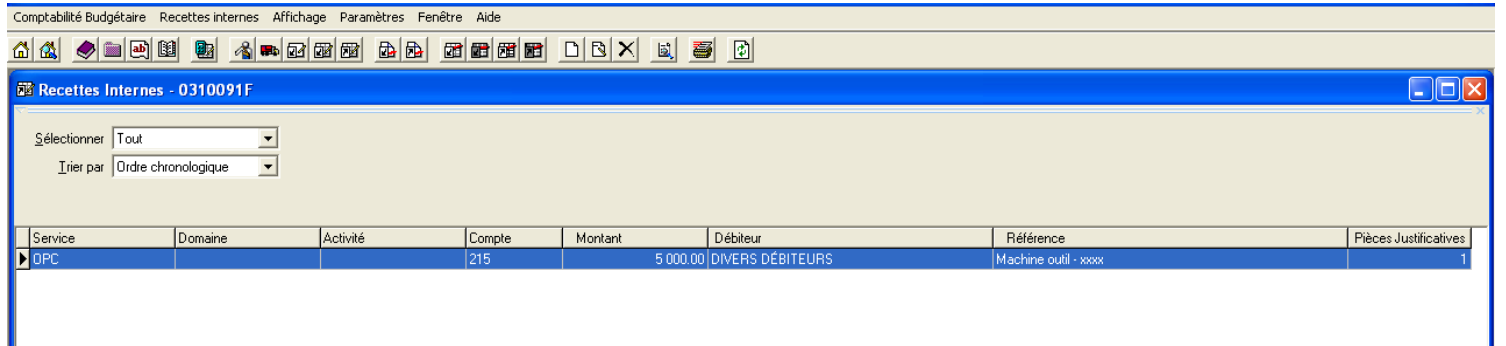

<span id="page-12-0"></span>**Sorties d'inventaires : la phase d'ordonnancement de l'ordre de recettes**

![](_page_12_Picture_49.jpeg)

![](_page_13_Picture_20.jpeg)

![](_page_13_Picture_21.jpeg)

![](_page_13_Picture_22.jpeg)

![](_page_13_Picture_23.jpeg)

![](_page_13_Picture_24.jpeg)

![](_page_13_Picture_25.jpeg)

# <span id="page-14-0"></span>*B/ Sorties d'inventaires : Cas d'une sortie d'un bien acquis sur fonds propres partiellement amorti*

### <span id="page-14-1"></span>**Saisie de la DBM 392 :**

Il convient dans de saisir une DBM pour vote et ensuite de procéder à un mandat au compte 675.

![](_page_14_Picture_38.jpeg)

![](_page_14_Picture_39.jpeg)

![](_page_14_Picture_40.jpeg)

![](_page_15_Picture_0.jpeg)

![](_page_15_Picture_60.jpeg)

#### <span id="page-15-0"></span>**Édition de la DBM 392 pour le Conseil d'administration :**

![](_page_15_Picture_3.jpeg)

![](_page_15_Picture_61.jpeg)

![](_page_16_Figure_0.jpeg)

![](_page_16_Figure_1.jpeg)

![](_page_16_Picture_49.jpeg)

![](_page_16_Picture_3.jpeg)

![](_page_17_Picture_0.jpeg)

### <span id="page-17-0"></span>**Édition de la DBM 392 pour les autorités de contrôle:**

![](_page_17_Picture_48.jpeg)

#### <span id="page-17-1"></span>**Validation de la DBM 392 :**

![](_page_17_Picture_4.jpeg)

![](_page_18_Picture_0.jpeg)

Une fois la DBM pour vote validée, il faut procéder au mandat de la partie non amortie.

### <span id="page-18-0"></span>**Sorties d'inventaires : la phase de liquidation**

![](_page_18_Picture_32.jpeg)

![](_page_18_Picture_33.jpeg)

![](_page_19_Picture_17.jpeg)

![](_page_19_Picture_18.jpeg)

![](_page_19_Picture_19.jpeg)

![](_page_20_Picture_34.jpeg)

### <span id="page-20-0"></span>**Sorties d'inventaires : la phase de mandatement**

![](_page_20_Picture_35.jpeg)

### <span id="page-20-1"></span>**Sorties d'inventaires : la phase de transfert à l'agent comptable**

![](_page_20_Picture_36.jpeg)

![](_page_20_Picture_37.jpeg)

![](_page_21_Picture_47.jpeg)

![](_page_21_Figure_1.jpeg)

![](_page_21_Picture_48.jpeg)

![](_page_21_Figure_3.jpeg)

![](_page_22_Picture_13.jpeg)

![](_page_22_Picture_14.jpeg)

![](_page_22_Picture_15.jpeg)